# Cisco DSL 라우터 컨피그레이션 및 문제 해결 가 이드 - Cisco DSL 라우터 - 동적 IP 주소가 있는 PPPoA Ī

#### 목차

[소개](#page-0-0) [사전 요구 사항](#page-0-1) [요구 사항](#page-0-2) [사용되는 구성 요소](#page-0-3) [표기 규칙](#page-0-4) [수행할 작업](#page-1-0) [구성](#page-1-1) [구성](#page-1-2) [다음을 확인합니다.](#page-3-0) [문제 해결](#page-3-1) [관련 정보](#page-3-2)

### <span id="page-0-0"></span>소개

ISP(Internet Service Provider)가 Cisco DSL(Digital Subscriber Line) 라우터에 동적 공용 IP 주소를 할당했습니다.

팁:Cisco 디바이스를 구성하는 방법에 익숙하지 않고 단계별 컨피그레이션을 따르고 싶은 경우 [동](http://www.cisco.com/en/US/tech/tk175/tk15/technologies_configuration_example09186a008071a601.shtml) [적 IP 주소가 있는 PPPoA의 단계별 컨피그레이션을](http://www.cisco.com/en/US/tech/tk175/tk15/technologies_configuration_example09186a008071a601.shtml) 참조하십시오.

### <span id="page-0-1"></span>사전 요구 사항

#### <span id="page-0-2"></span>요구 사항

이 문서에 대한 특정 요건이 없습니다.

#### <span id="page-0-3"></span>사용되는 구성 요소

이 문서는 특정 소프트웨어 및 하드웨어 버전으로 한정되지 않습니다.

#### <span id="page-0-4"></span>표기 규칙

문서 규칙에 대한 자세한 내용은 [Cisco 기술 팁 표기 규칙을 참고하십시오.](http://www.cisco.com/en/US/tech/tk801/tk36/technologies_tech_note09186a0080121ac5.shtml)

## <span id="page-1-0"></span>수행할 작업

- 프라이빗 LAN에 대한 IP 주소 지정 체계를 설계합니다.
- Cisco DSL 라우터 이더넷 인터페이스에서 IP 주소 및 서브넷 마스크를 구성합니다.
- ATM PVC(Permanent Virtual Circuit) 및 캡슐화를 사용하여 Cisco DSL 라우터의 ATM 인터페 이스(Asymetric Digital Subscriber Line) 인터페이스를 구성합니다.
- 협상된 IP 주소로 PPPoA(Point-to-Point Protocol over ATM)용 Cisco DSL 라우터의 다이얼러 인터페이스를 만들고 구성합니다.
- NAT의 경우:다이얼러 인터페이스의 동적 공용 IP 주소를 공유하도록 Cisco DSL 라우터에 NAT를 구성합니다.선택 사항:ISP에서 추가 IP 주소를 제공한 경우 NAT 풀.선택 사항:고정 NAT - 인터넷 사용자가 내부 서버에 액세스해야 하는 경우
- IP 주소, 서브넷 마스크, 기본 게이트웨이 및 DNS(Domain Name System) 서버로 각 호스트 PC를 구성합니다.DHCP의 경우:또는 Cisco DSL 라우터가 PC 클라이언트에 동적 IP 주소를 할 당하도록 하려면 DHCP를 통해 IP 주소 및 DNS 서버를 자동으로 가져오도록 각 PC를 구성합 니다.

### <span id="page-1-1"></span>구성

이 섹션에서는 이 문서에 설명된 기능을 구성하는 정보를 제공합니다.

참고: [명령 조회 도구](http://tools.cisco.com/Support/CLILookup/cltSearchAction.do)[\(등록된](http://tools.cisco.com/RPF/register/register.do) 고객만 해당)를 사용하여 이 문서에 사용된 명령에 대한 자세한 내용을 확인하십시오.

#### <span id="page-1-2"></span>구성

팁:Cisco 디바이스를 구성하는 방법에 익숙하지 않고 단계별 컨피그레이션을 따르고 싶은 경우 [동](http://www.cisco.com/en/US/tech/tk175/tk15/technologies_configuration_example09186a008071a601.shtml) [적 IP 주소가 있는 PPPoA의 단계별 컨피그레이션을](http://www.cisco.com/en/US/tech/tk175/tk15/technologies_configuration_example09186a008071a601.shtml) 참조하십시오.

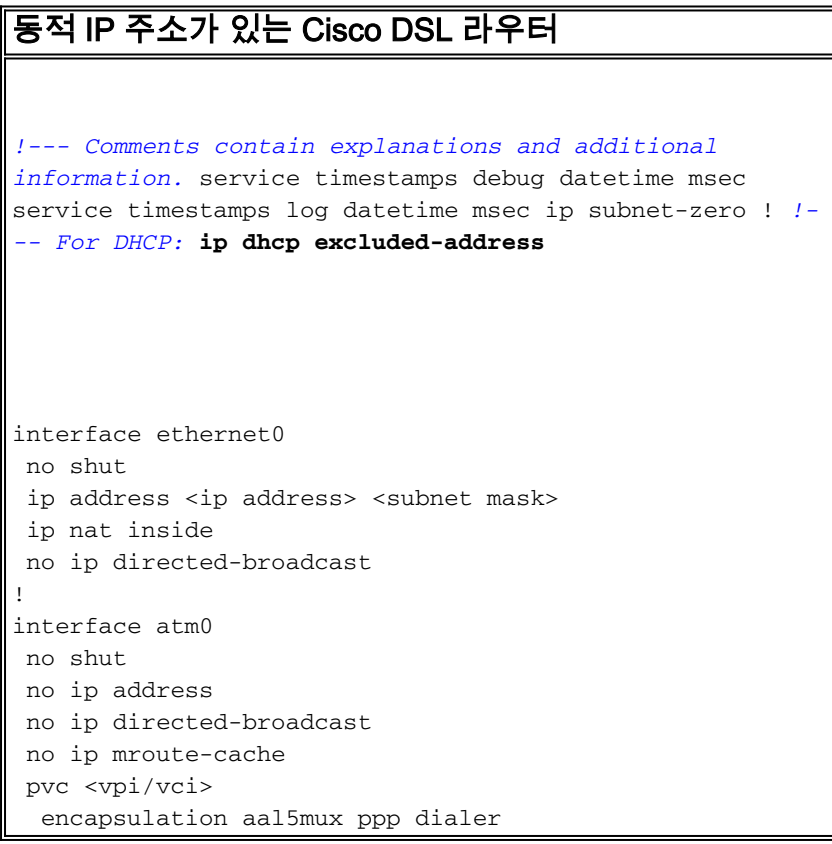

 dialer pool-member 1 *!--- Common PVC values supported by ISPs are 0/35 or 8/35. !--- Confirm your PVC values with your ISP.* ! interface dialer1 ip address negotiated no ip directedbroadcast *!--- For NAT:* **ip nat outside** encapsulation ppp dialer pool 1 ppp chap hostname <username> ppp chap password <password> ppp pap sent-username <username> password <password> ! *!--- For NAT:* **ip nat inside source list 1 interface dialer1 overload** *!--- If you have a pool (a range) of public IP addresses provided !--- by your ISP, you can use a NAT Pool. Replace !---* **ip nat inside source list 1 interface dialer1 overload** *!--- with these two configuration statements: !---* **ip nat inside source list 1 pool** !--- **ip nat pool** !--- **netmask** *!--- If Internet users require access to an internal server, you can !--- add this static NAT configuration statement: !---* **ip nat inside source static tcp** !--- !--- Note: TCP port 80 (HTTP/web) and TCP port 25 (SMTP/mail) are used !--- for this example. You can open other TCP or UDP ports, if needed. ! ip classless ip route 0.0.0.0 0.0.0.0 dialer1 *!--- For NAT:* **access-list 1 permit** *!--- In this configuration, access-list 1 defines a standard access list !--- that permits the addresses that NAT translates. For example, if !--- your private IP network is 10.10.10.0, configure !--- access-list 1 permit 10.10.10.0 0.0.0.255 in order to allow NAT to*

# <span id="page-3-0"></span>다음을 확인합니다.

현재 이 구성에 대해 사용 가능한 확인 절차가 없습니다.

### <span id="page-3-1"></span>문제 해결

ADSL 서비스<u>[가](http://www.cisco.com/en/US/tech/tk175/tk15/technologies_configuration_example09186a008071a69d.shtml)</u> 제대로 작동하지 않으면 PPPoA 문제 해결을 참조하십시오.

### <span id="page-3-2"></span>관련 정보

- [Cisco DSL 라우터 구성 및 문제 해결 가이드 PPPoA 구현 옵션](http://www.cisco.com/en/US/tech/tk175/tk15/technologies_configuration_example09186a008071a668.shtml?referring_site=bodynav)
- [Cisco DSL 라우터 컨피그레이션 및 트러블슈팅 가이드](http://www.cisco.com/en/US/tech/tk175/tk15/technologies_configuration_example09186a008015407f.shtml?referring_site=bodynav)
- [기술 지원 및 문서 − Cisco Systems](http://www.cisco.com/cisco/web/support/index.html?referring_site=bodynav)